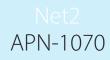

Paxton

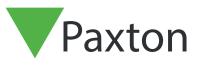

## Net2 backup procedures, Net2 V4

## Net2 Data backup

It is very important to backup the Net2 databases on a regular basis. Net2 has its own in-built procedures that creates backups automatically on the local drive of the server machine. The screen below shows a regular backup cycle of both the System and Events databases to C:\Net2 Access Control\Backup.

If a Database Restore is required, it is advisable that both the System and Events files are both restored as a pair from the same day.

| Server Configuration Utility                                                                                                    |                                                                                                    |                                                                                                    | X                                                                                                    |
|----------------------------------------------------------------------------------------------------|----------------------------------------------------------------------------------------------------|----------------------------------------------------------------------------------------------------|----------------------------------------------------------------------------------------------------|
|                                                                                                    | TCP/IP nodes Net2Air Bridge Net2 Anywhere                                                                                                    | HTML Reports Features                                                                                                    | <b>( )</b>                                                                                                    |
| abase<br>Net2 server service - Running                                                                                                    |                                                                                                    | Create copy                                                                                                    | Create a copy of your database                                                                                               |
| SQL server service - Running                                                                                                    |                                                                                                    | Import copy                                                                                                    | Import a copied database (This will delete all of the current data)                                                          |
| Restart services                                                                                                    |                                                                                                    | New database                                                                                                    | Create a new blank database                                                                                                  |
| kups                                                                                                    |                                                                                                    |                                                                                                    |                                                                                                    |
| stabase Backup date   ents Database 2010-12:15:12:46:12   setm Database 2010-12:15:12:46:09   ents Database 2010-12:15:12:46:09   ents Database 2010-12:15:12:46:09   ents Database 2010-12:14:08:41:25   ents Database 2010-12:10:08:10:41:24   ents Database 2010-12:10:08:10:41:24   ents Database 2010-12:10:08:13:18   stem Database 2010-12:10:08:13:18   etm Database 2010-12:10:08:13:18   stem Database 2010-12:09:08:42:00   stem Database 2010-12:09:08:42:00 | 7.89 MB C:\Net2 Access Control\Backup/Net2   1.76 MB C:\Net2 Access Control\Backup/Net2   7.89 MB C:\Net2 Access Control\Backup/Net2   7.86 MB C:\Net2 Access Control\Backup/Net2   7.87 MB C:\Net2 Access Control\Backup/Net2   7.89 MB C:\Net2 Access Control\Backup/Net2   7.89 MB C:\Net2 Access Control\Backup/Net2   7.89 MB C:\Net2 Access Control\Backup/Net2   7.89 MB C:\Net2 Access Control\Backup/Net2   7.89 MB C:\Net2 Access Control\Backup/Net2   7.89 MB C:\Net2 Access Control\Backup/Net2   7.89 MB C:\Net2 Access Control\Backup/Net2   7.89 MB C:\Net2 Access Control\Backup/Net2   7.89 MB C:\Net2 Access Control\Backup/Net2   7.89 MB C:\Net2 Access Control\Backup/Net2 | Events/Net2Events_FullDBBackup_201012151246.BA<br>Net2_FullDBBackup_201012151246.BA<br>Events/Net2Events_FullDBBackup_201012140841.BA<br>Net2_FullDBBackup_201012140841.BAK<br>Net2_FullDBBackup_201012130831.BAK<br>Net2_FullDBBackup_201012130831.BAK<br>Events/Net2Events_FullDBBackup_201012100813.BA<br>Net2_FullDBBackup_201012100813.BAK<br>vents/Net2Events_FullDBBackup_201012090841.BA<br>Net2_FullDBBackup_201012090841.BAK | GALVANIWET2<br>K GALVANIWET2<br>GALVANIWET2<br>K GALVANIWET2<br>K GALVANIWET2<br>K GALVANIWET2<br>GALVANIWET2<br>GALVANIWET2 |
| Restore                                                                                                    |                                                                                                    |                                                                                                    | •                                                                                                    |

It is recommended that a further backup of this folder is made to another location on the network or other media. The Windows Backup Utility is a good application to use and should be run on a regular basis.

For details on how to use the Backup Utility see the Windows help pages. These can be found through Start/Help & Support. Type Backup into the search field for details how to use the utility.

For further information please see: www.microsoft.com for the relevant operating system compatability.